Ы.Алтынсарин атындағы №65 мектеп - гимназия

# **\*Графикалық режим**

**\*ГРАФИКАЛЫҚ РЕЖІМ** (Графический режим; graphics mode) — экранға пиксельдерден (нүктелерден) тұратын күрделі графикалық бейнелерді шығаратын дисплей жұмысының режімі. Графикалық кескіндерді шығаруды жасақтайтын дисплей жүмысының режімі. Бұл режімдегі мəліметтерді кескіндеу элементі бейнелік буферде мəндері сақталатын нүктелер болып табылады.

\*Графикалық режимде сурет салу үшін қолданылатын операторлар: Put. Pixel(x, y, color) экранға Х, У координаталары арқылы нүкте салады. Color-оның түсін анықтайды. Line(x, y 1, x 2, y 2)-экранда х1, у1 нүктесынен х2, у2 нүктесіне дейін кесінді сызады. Түсін орнату Set. Color(Color: integer); Суретіндегі негізгі түсті отрнатады. Set. Bk. Color(Color: integer); Ағымдағы фонның түсін орнатады. Мысалы, экранға координаттары (100, 50) болатын көк түсті төртбұрыштың бөлігіне координаттары (400, 300) болатын қызыл түсті кесінді саламыз.

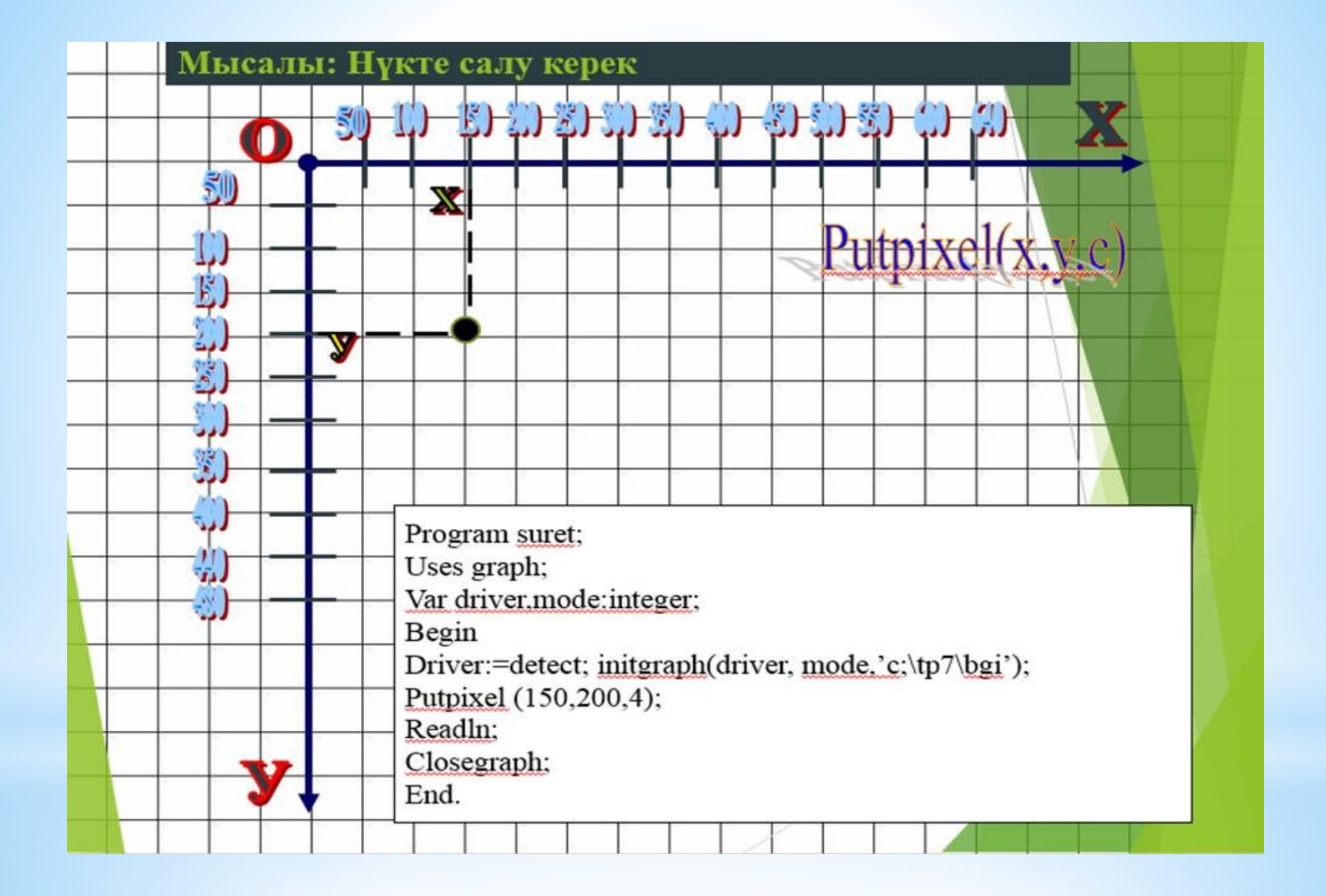

\*Коордтинаттар жазықтағы Турба Паскальдағы графикалы режимде төмендегі координаттар жазығты пайдаланылады. Графикалы режимдегі координаталар жазықтығында бірінші Х координатасы көлденінен солдан оңғы ал екінші У координатасы тігінен жоғарыдан төмен қарй өзгеріп отырады. Координатты басы сол жақ жоғары бұрыштағы (0, 0) координатасы болып табылады. Х координатасында 640, ал У координатасында 480 нү ктесі бар, яғни, ү координатаны оң жақтғы бұрышында нүкте (640, 480).

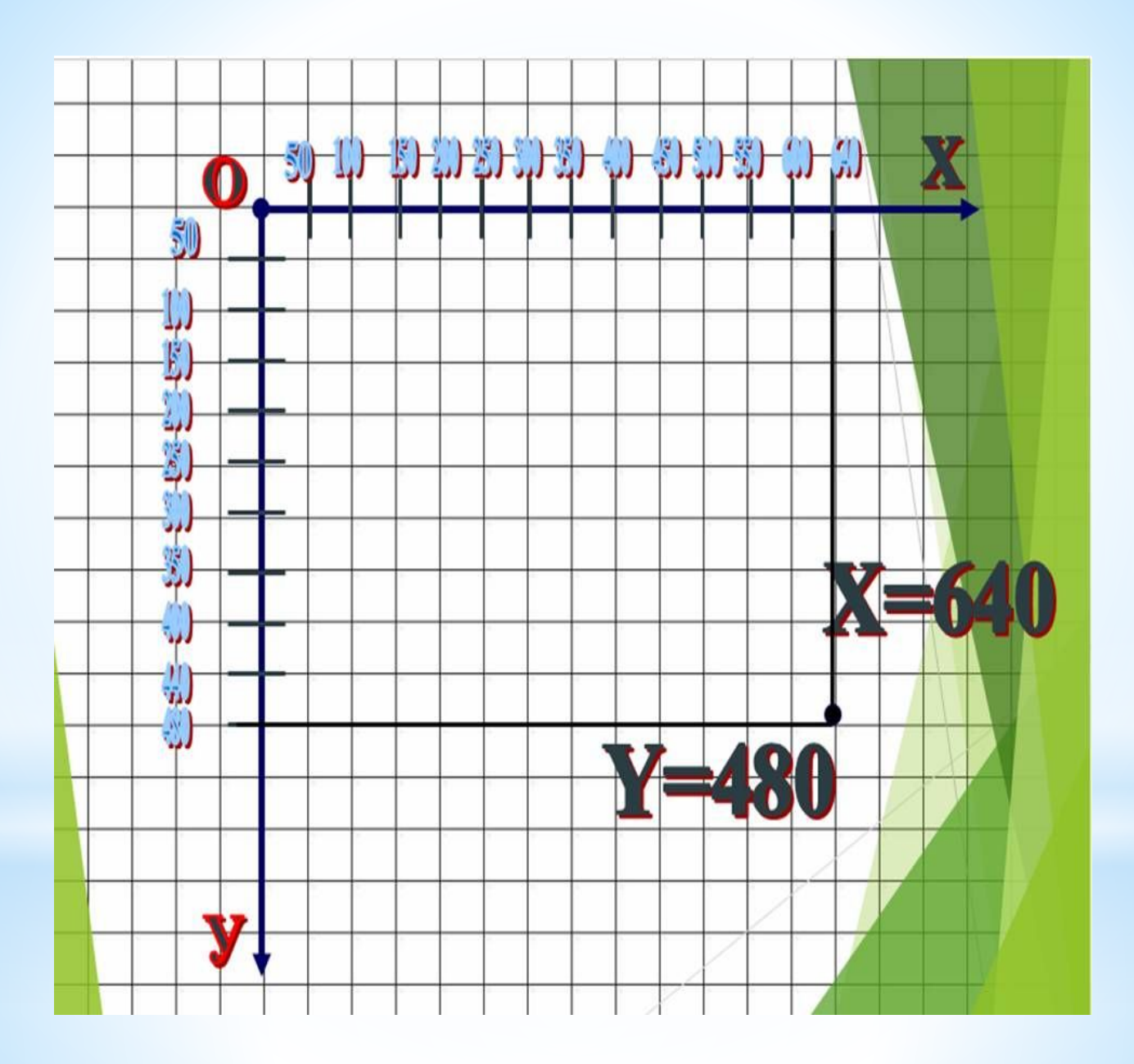

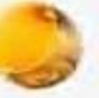

Турбо паскальда графикалық режимде жұмыс істеу үшін арнайы графикалық операторларды, драйверлерді, модульдерді, режимдерде қосумыз қажет, нәтижесінде әр түрлі суреттер, сызбалар мен кесіндерді программалай аламыз.

 $\text{USES}$  – графикалық оператор;

Graph – турбо паскальда графикалық бейнелерді, салуға арналған стандартты кітапханалық модуль.

Грфикалық іс әрекеттер көмегімен суреттерді жасау жекелеген бірнеше кезеңдерден тұрады. Мониторды графикалық режимге ауыстыру InitGraph оператордың көмегімен жүзеге асады. InitGraph (driver, mode, 'C\TP7\bgi');

## Модуль Graph

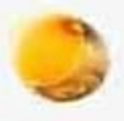

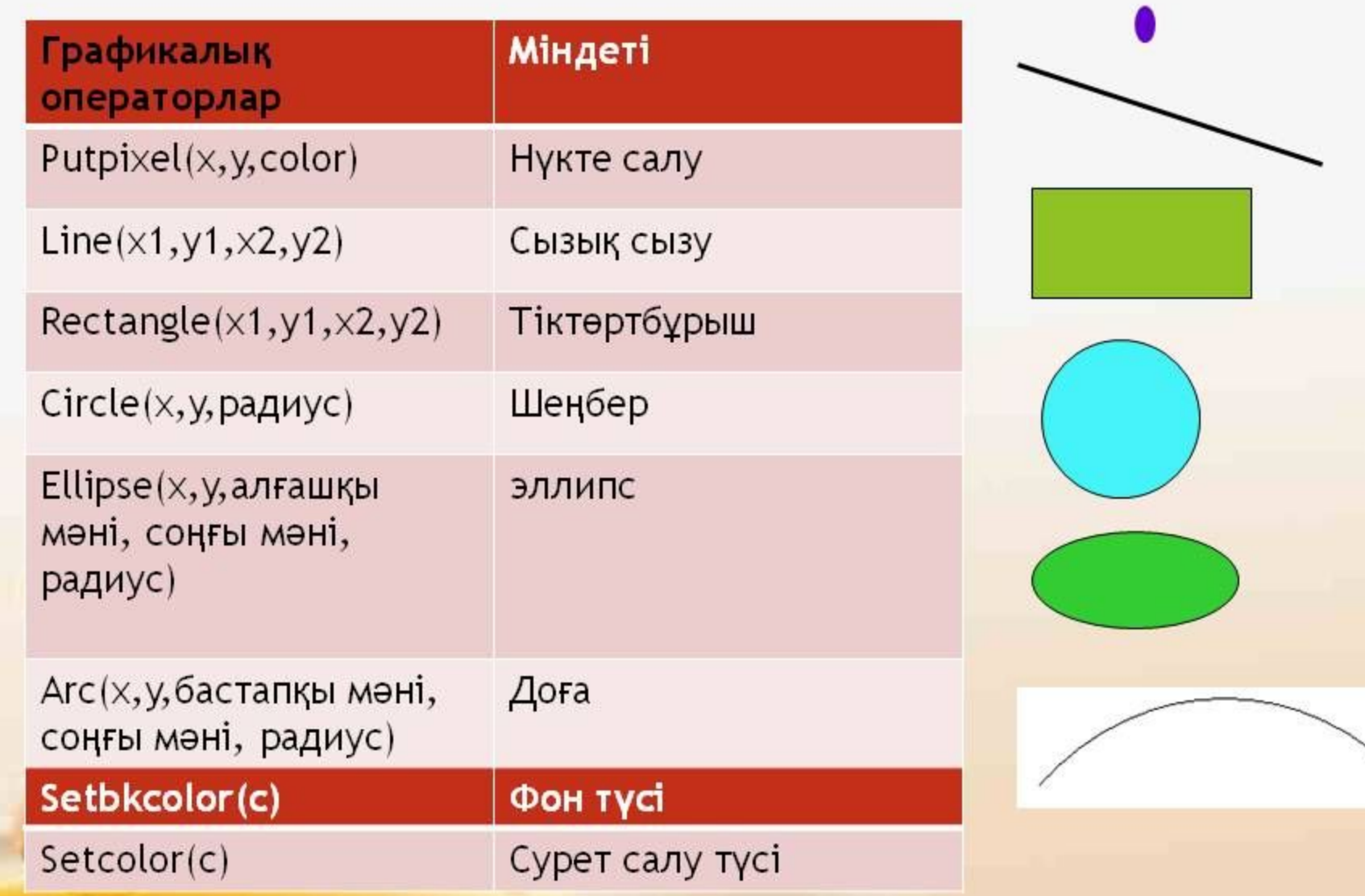

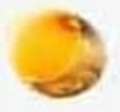

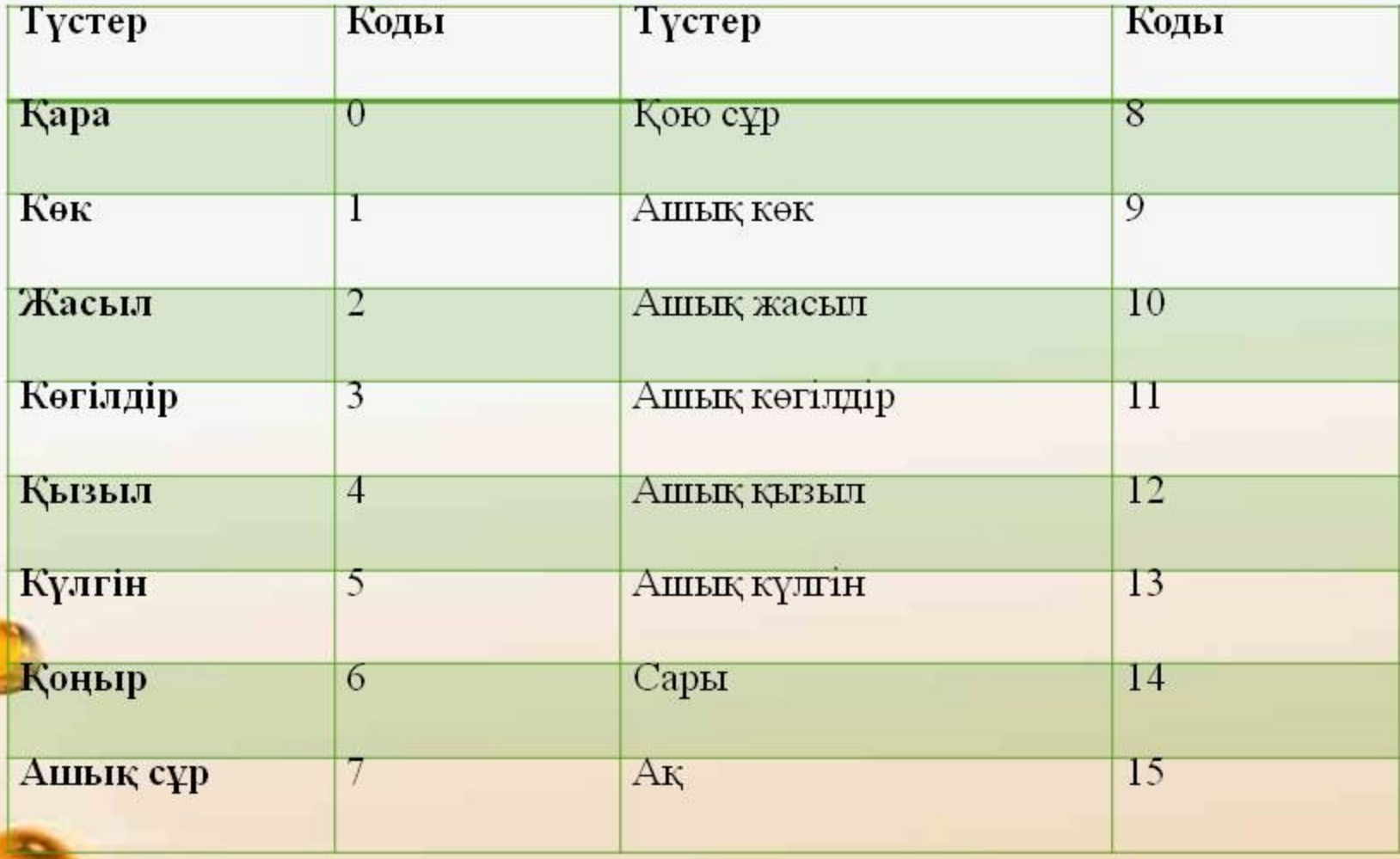

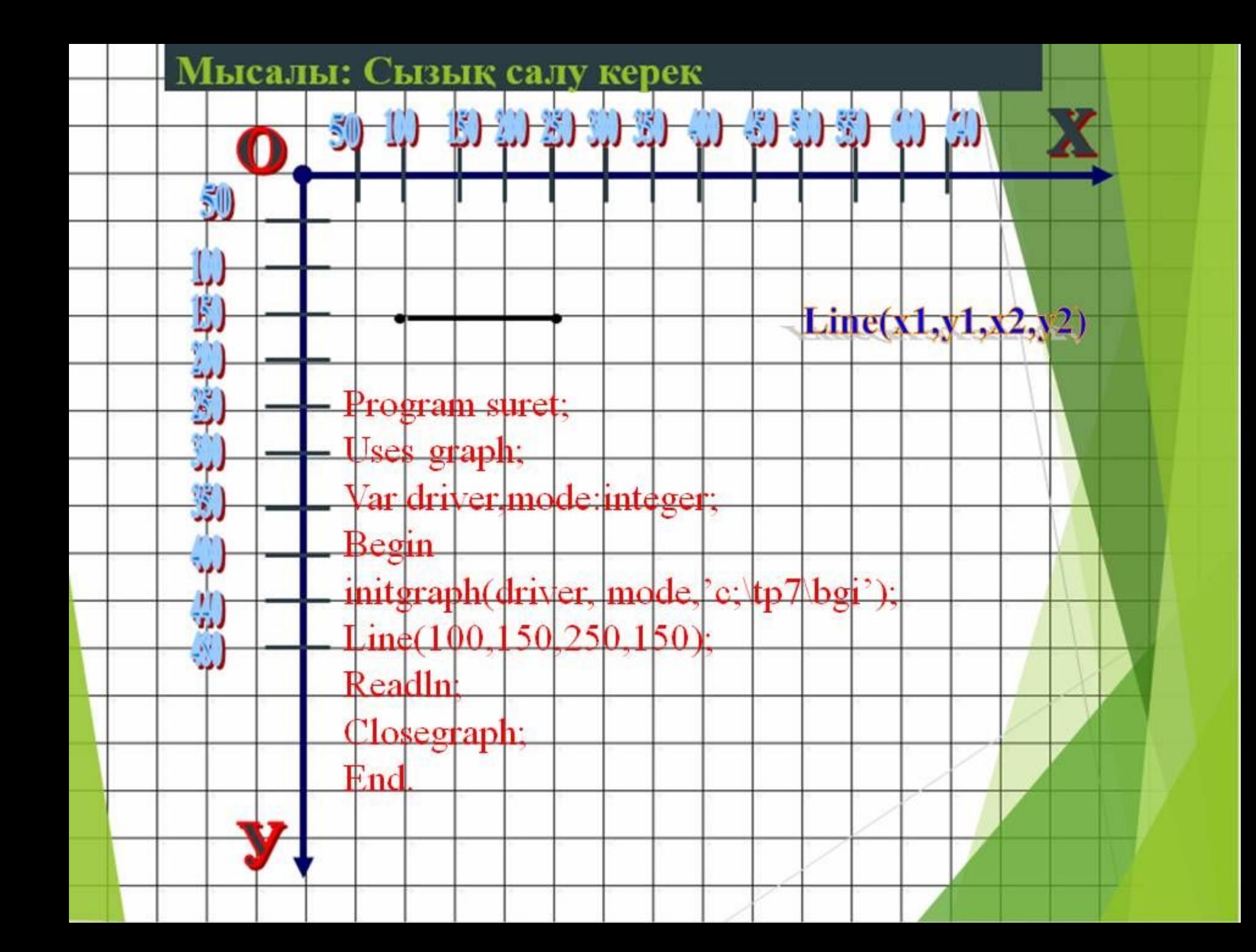

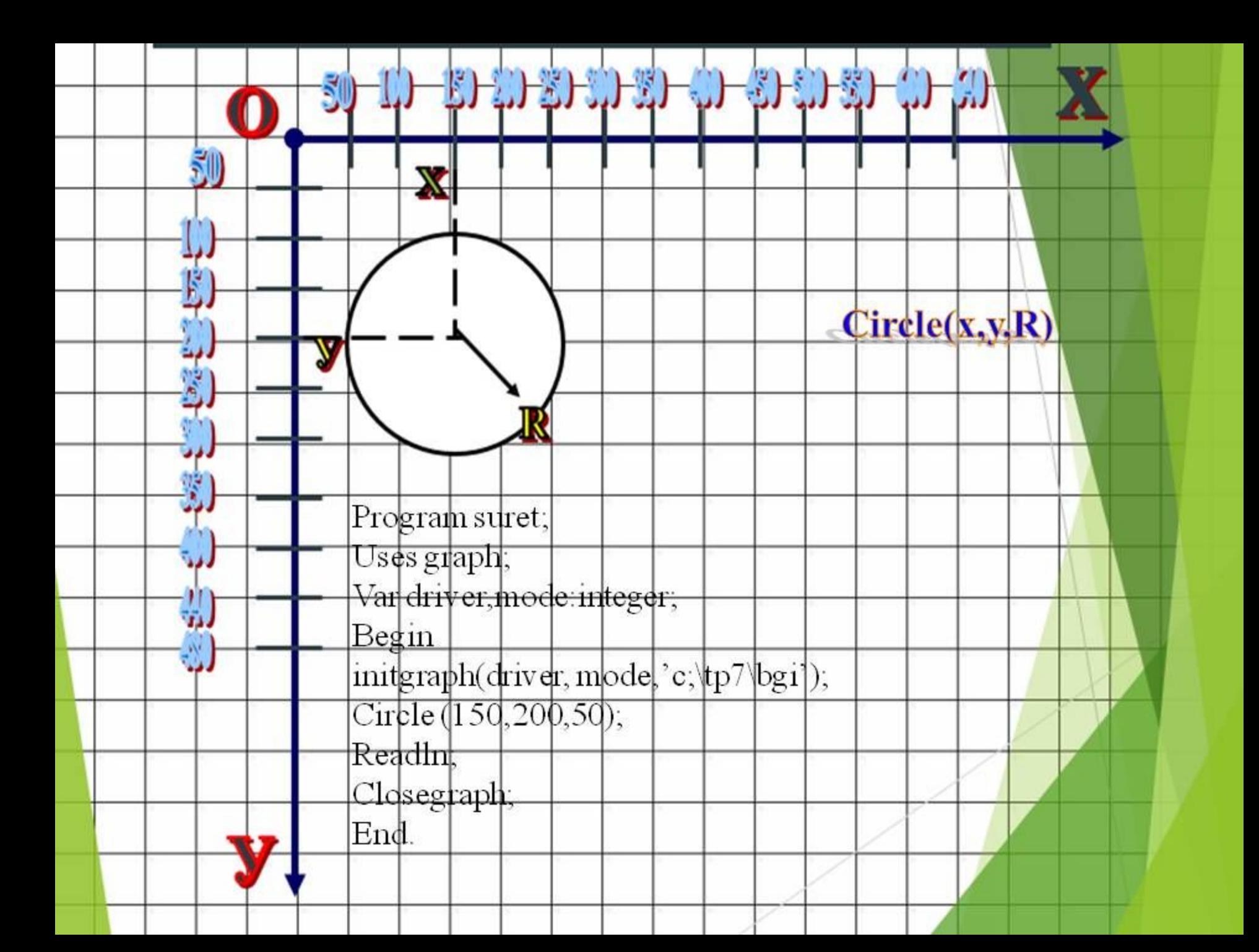

#### GraphABC.NET

 $\mathbf{x}^{\top}$ 

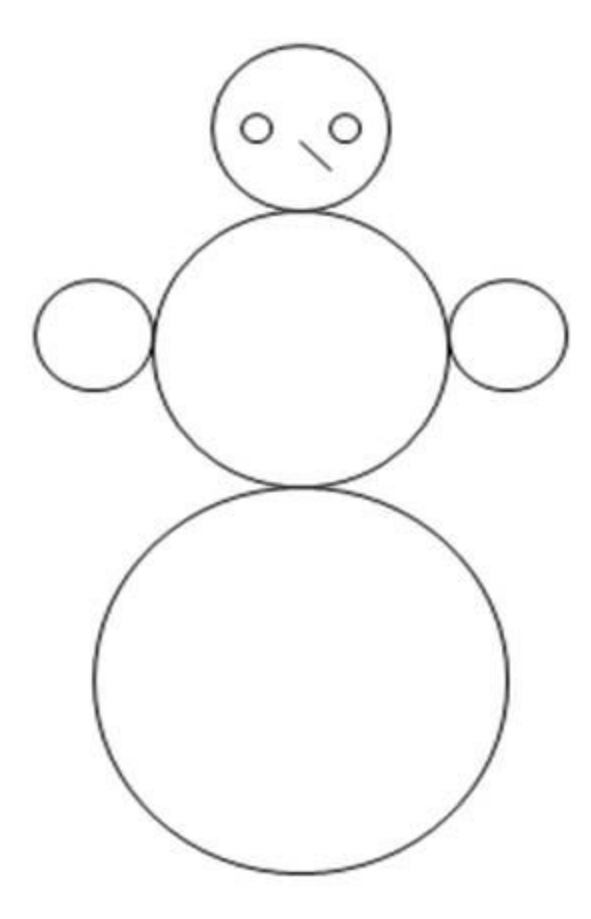

Program suret; Uses graphABC; Begin circle $(250, 100, 30)$ ; circle(250,180,50); circle $(250, 300, 70)$ ; circle(180, 175, 20); circle(320, 175, 20); circle $(235, 100, 5)$ ;  $circle(265, 100, 5);$  $line(250, 105, 260, 115)$ ; End.

Ой толгау

## **Тапсырмалар**

I топ Сары түсті экранга хаттың суретін салу

II топ Қызыл түсті экранға үшбұрыштың суретін салу

III топ Жасыл түсті экранга тіктөртбұрыш ішіне Боялгантіктөртбұрыш салу

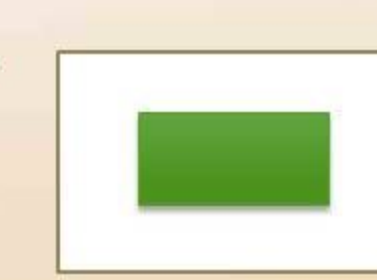

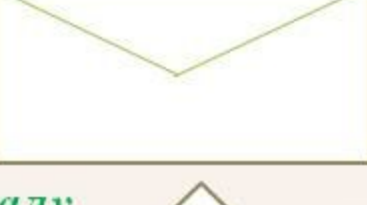

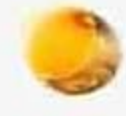

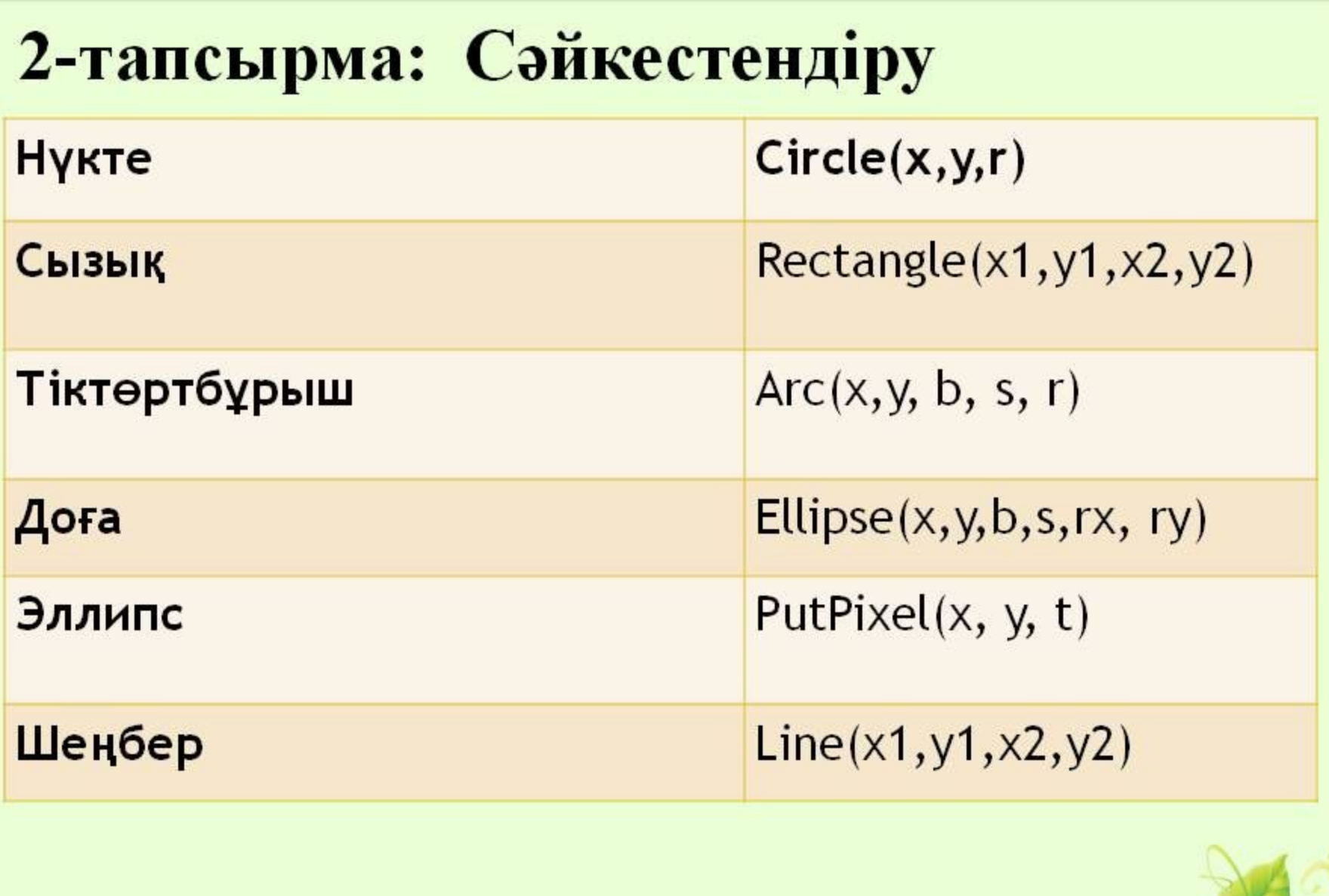

 $\overline{\mathbf{e}^{\mathbf{c}}}$ 

musafirova.ucoz.ru

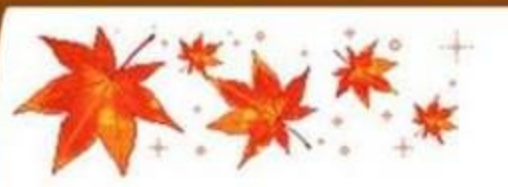

## «Ішіне-сыртына»

**BELLET WE BELLET WE BELLET WAS ARRESTED** 

Кестенің ішіне Паскаль программалау тілінде қолданылатын операторларды жазады, ал сыртына программалау тіліне жатпайтын сөздерді жазады.

Internet, Paint, Writeln, Readln, WordPad, Integer, Real, Microsoft, Program, Var, Excel, Const, Power Point, begin, end.

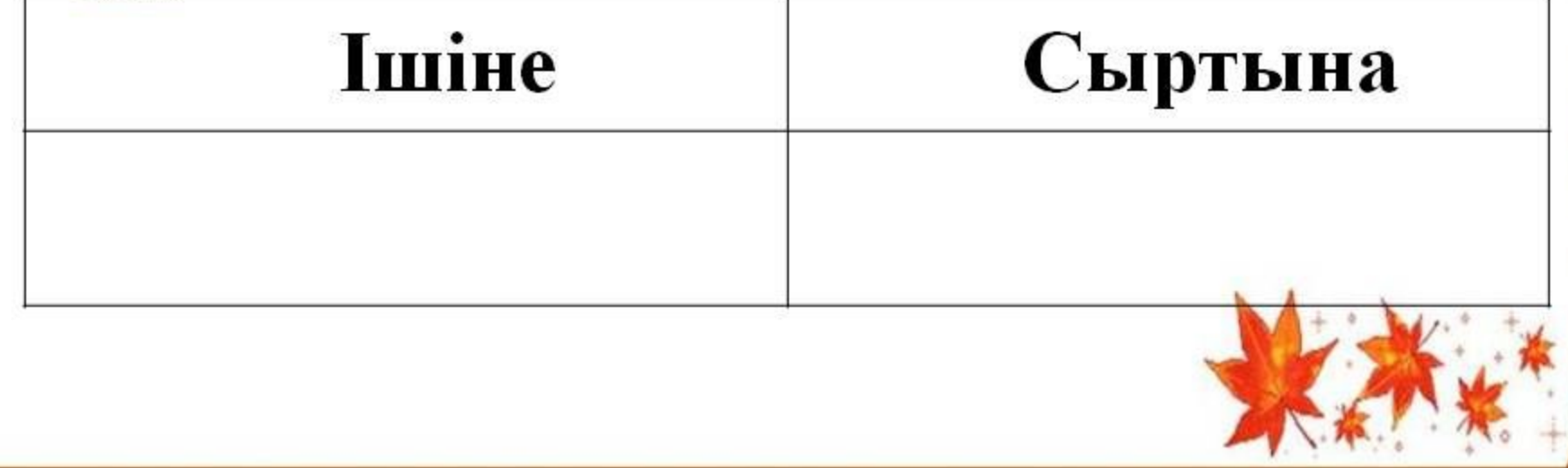

### Ой қорыту «Тест тапсырмалары»

1. InitGraph процедурасының қызметі?

А) драйвер типін, орналасуын, жұмыс режимін көрсетеді

- В) драйвер типін ғана көрсетеді
- С) фон түсін анықтайды

2. Егер кескінге түс берілмесе қалыпты жағдайда экранға қандай түспен шығады?

 $B)$  ak  $C)$  kek  $A)$ қара

3. Турбо Паскаль бағдарламасында графиктік драйверлердің орналасу жолы?  $B)$  'D: \TP\BGI' C) 'C: \TP' A) 'C:\TP\BGI'

4. Графикалық режимнен шығу:

a) Set Fill Pattern b) GetGraph Palette

c) CloseGraph

# Тест тапсырмаларының жауаптары:

 $1) a$  $2)$  B  $3) a$  $4) c$ 

Follow, do 75gmall of

*<u>Yйге тапсырма</u>* Кабинетте қорап қойылып, окушылар өз тапсырмаларын алады.

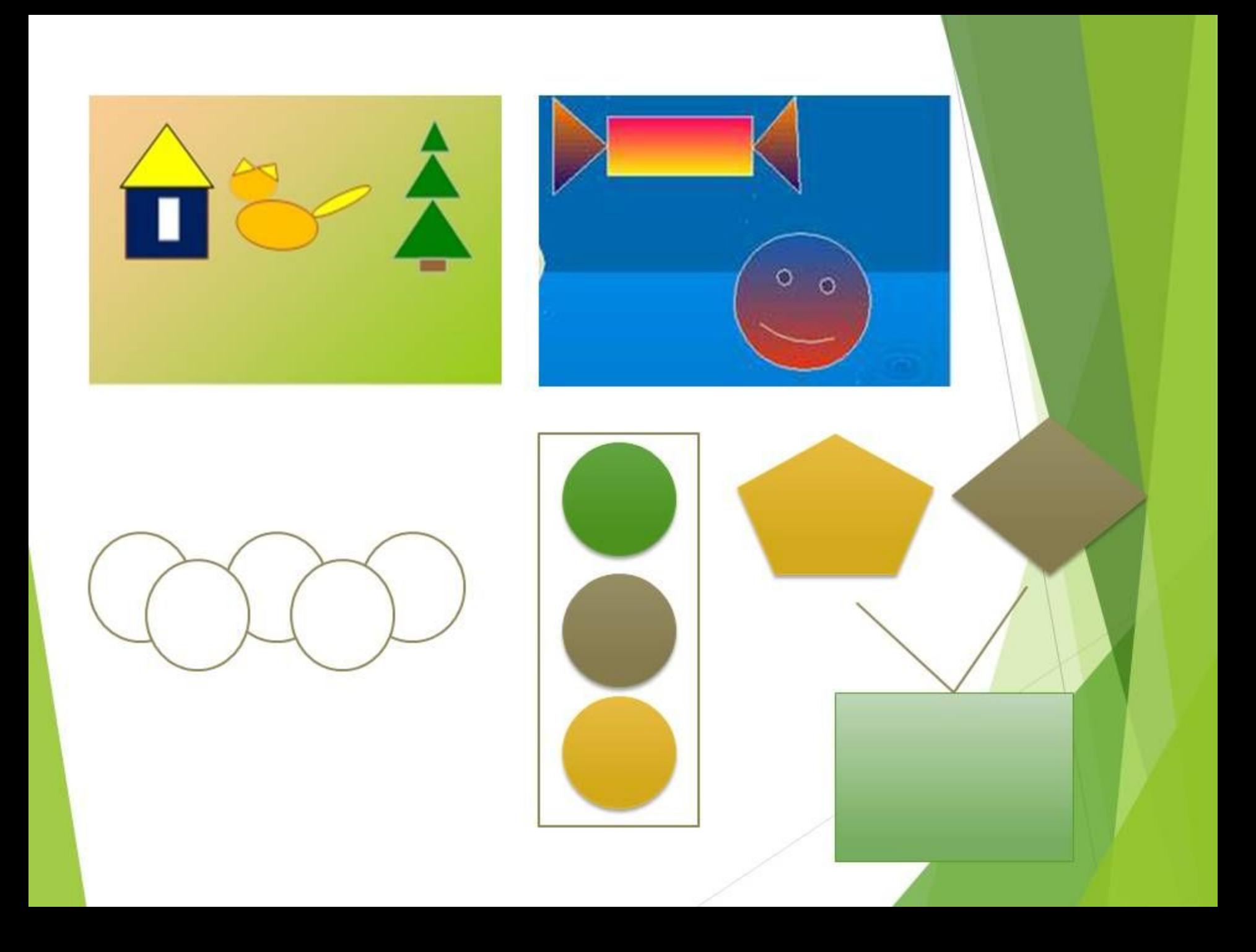

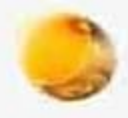

## Рефлексия.

- 1. Осы сабақтан не үйрендім?
- 2. Нені үйренуім керек?
- 3. Бұл сабақтан қандай әсер алдым?